### **BAB V**

### **IMPLEMENTASI DAN PENGUJIAN SISTEM**

### **5.1 IMPLEMENTASI SISTEM**

Implementasi merupakan hasil dari tampilan rancangan yang telah didesain sebaik mungkin berdasarkan menu-menu dan *Form* yang telah dirancang pada bab sebelumnya. Adapun implementasi rancangan yang telah didesain oleh penulis antara lain sebagai berikut:

1. Hasil Rancangan *Form Login*

*Form Login* merupakan *Form* yang pertama kali ditampilkan saat aplikasi dijalankan. Rancangan *Form login* ini bertujuan untuk menjaga keamanan data agar program tidak dapat dibuka oleh admin yang tidak terdaftar atau tidak memiliki hak untuk masuk kedalam program. Gambar berikut ini merupakan gambar hasil implementasi dari rancangan *Form login* pada gambar 4.24. Adapun hasil rancangan *Form login* dapat dilihat pada gambar 5.1 berikut ini :

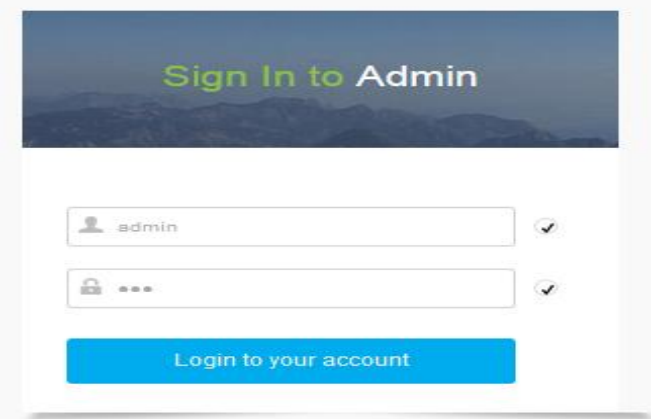

**Gambar 5.1 Hasil Rancangan** *Form Login*

2. Hasil Rancangan Menu Utama Admin

Dari tampilan *Form* menu utama Admin dapat menambah data, mengedit ataupun menghapus data dari *form-form* yang ada didalam menu utama. Gambar berikut ini merupakan gambar hasil implementasi dari rancangan menu utama Admin pada gambar 4.25. Adapun hasil rancangan *Form* menu utama Admin dapat dilihat pada gambar 5.2 berikut:

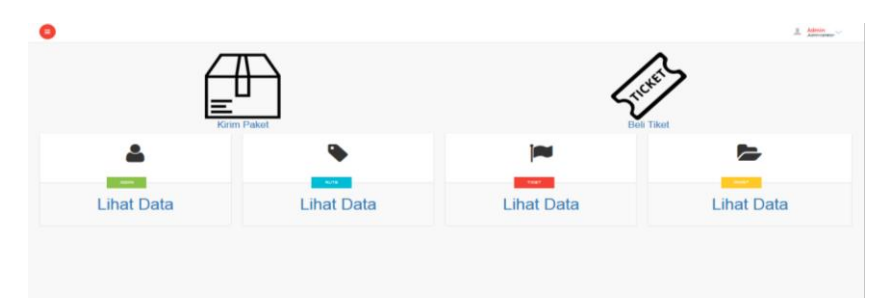

**Gambar 5.2 Hasil Rancangan Menu Utama Admin**

3. Hasil Rancangan *Form* Input Penumpang Baru

Hasil rancangan *form* Input Penumpang Baru digunakan untuk membuat *form* input Penumpang Baru. Hasil rancangan *form* Input Penumpang Baru ini merupakan implementasi dari rancangan pada gambar 4.26. Adapun hasil rancangan *form* input Penumpang Baru dapat dilihat pada gambar 5.3 berikut :

| 0                          |                                                  |                                    |                          | $2.$ Admin |
|----------------------------|--------------------------------------------------|------------------------------------|--------------------------|------------|
| <b>Input Penumpan baru</b> |                                                  |                                    |                          |            |
| Tojaan                     | $\blacksquare$<br>$\rightarrow$ PHS $\leftarrow$ | <b>Nama Penumpang</b>              | <b>Contract Contract</b> |            |
| Jam Berangkat              | $---$                                            |                                    |                          |            |
| NO Telepon                 |                                                  | Alamat Jamput                      |                          |            |
| Sopie                      |                                                  | Tanggal Berangkat                  | 01/08/2010               |            |
|                            | $\langle {\rm norm} n \rangle$                   |                                    |                          |            |
|                            |                                                  |                                    |                          |            |
|                            |                                                  |                                    |                          |            |
|                            |                                                  |                                    |                          |            |
|                            |                                                  |                                    |                          |            |
|                            |                                                  |                                    |                          |            |
|                            |                                                  | 0 2015 Travel By PO. Tebo Gemlang. |                          |            |

**Gambar 5.3 Hasil Rancangan** *Form* **Input Penumpang Baru**

4. Hasil Rancangan *Form* Input Pengiriman Paket

Hasil rancangan *form* Input Pengiriman Paket digunakan untuk membuat *form* input Pengiriman Paket. Hasil rancangan *form* Input data Pengiriman Paket ini merupakan implementasi dari rancangan pada gambar 4.27. Adapun hasil rancangan *form* input Pengiriman Paket dapat dilihat pada gambar 5.4 berikut :

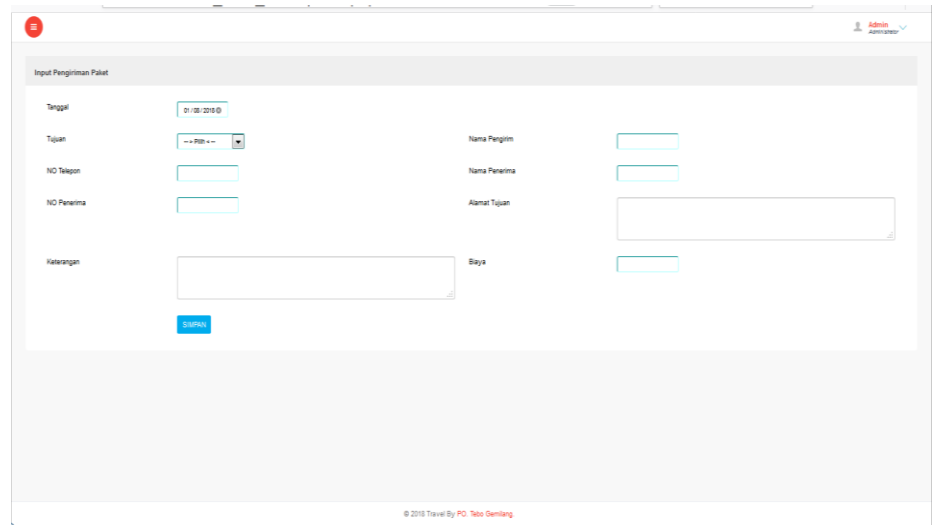

**Gambar 5.4 Hasil Rancangan** *Form* **Input Pengiriman Paket**

### 5. Hasil Rancangan *Form* Input Rute

Hasil rancangan *form* Input Rute digunakan untuk membuat *form* input Rute. Hasil rancangan *form* Input Rute ini merupakan implementasi dari rancangan pada gambar 4.28. Adapun hasil rancangan *form* input Rute dapat dilihat pada gambar 5.5 berikut:

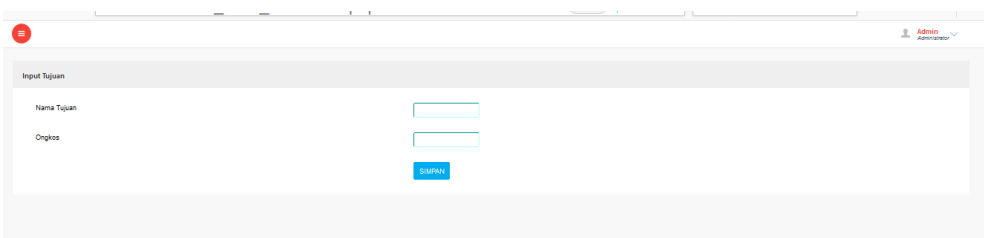

**Gambar 5.5 Hasil Rancangan** *Form* **Input Rute**

### 6. Hasil Rancangan *Form* Input Sopir

Hasil rancangan *form* Input Sopir digunakan untuk membuat *form* input Sopir. Hasil rancangan *form* Input Sopir ini merupakan implementasi dari rancangan pada gambar 4.29. Adapun hasil rancangan *form* input Sopir dapat dilihat pada gambar 5.6 berikut :

| o                  |                                                                      |                    | $\mathcal{R}$ |
|--------------------|----------------------------------------------------------------------|--------------------|---------------|
| <b>Input Menu</b>  |                                                                      |                    |               |
| <b>Tujuan Rute</b> | -<br>$\overline{\phantom{a}}$<br>$\rightarrow$ + PHB < $\rightarrow$ | Nama Sopir         |               |
| Alamat             |                                                                      | NO Telepon         |               |
| No Polisi          |                                                                      | <b>Merek Mobil</b> |               |
|                    | SIMPAN                                                               |                    |               |
|                    |                                                                      |                    |               |
|                    |                                                                      |                    |               |
|                    |                                                                      |                    |               |
|                    |                                                                      |                    |               |
|                    | -                                                                    |                    |               |

**Gambar 5.6 Hasil Rancangan** *Form* **Input Sopir**

7. Hasil Rancangan *Form* Input Data Admin

Hasil rancangan *form* Input data Admin digunakan untuk membuat *form* input Data Admin. Hasil rancangan *form* Input data Admin ini merupakan implementasi dari rancangan pada gambar 4.30. Adapun hasil rancangan *form* input Data Admin dapat dilihat pada gambar 5.7 berikut:

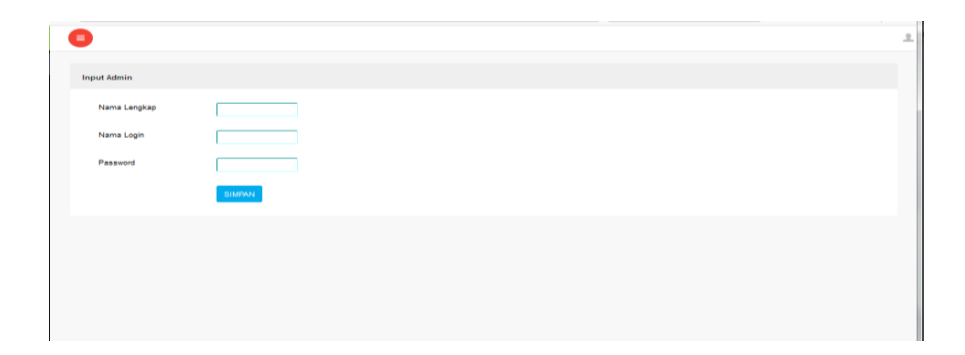

**Gambar 5.7 Hasil Rancangan** *Form* **Input Data Admin**

8. Hasil Rancangan Output Laporan Data

Hasil rancangan output Laporan Data digunakan untuk membuat tampilan output Laporan Data. Hasil rancangan Output Laporan Data ini merupakan implementasi dari rancangan pada gambar 4.31. Adapun hasil rancangan Output Laporan Data dapat dilihat pada gambar 5.8 berikut :

|                | Dari Tanggal   | 01/03/2018    |                      |                    |                      |              |                     |                |              |
|----------------|----------------|---------------|----------------------|--------------------|----------------------|--------------|---------------------|----------------|--------------|
|                | Hingga Tanggal | 14/06/2018@   |                      |                    |                      |              |                     |                |              |
|                |                | <b>TAMPIL</b> |                      |                    |                      |              |                     |                |              |
|                |                |               |                      |                    |                      |              |                     |                |              |
|                |                |               |                      |                    |                      |              |                     |                |              |
| No             | <b>Tanggal</b> | Tujuan        | <b>Nama Pengirim</b> | <b>No Pengirim</b> | <b>Nama Penerima</b> | No Penerima  | <b>ALamat Antar</b> | Keterangan     | <b>Biaya</b> |
| 1              | 2018-06-07     | Sei Bengkal   | adam                 | 082376585519       | echi                 | 082386913534 | jambi               | quia pasir     | 15.000       |
| $\overline{2}$ | 2018-06-14     | Sei Bengkal   | <b>DEAN</b>          | 089862534527       | <b>PINO</b>          | 089764266211 | <b>BENGKAL</b>      | <b>DOKUMEN</b> | 20,000       |

**Gambar 5.8 Hasil Rancangan Output Laporan Data**

#### **5.2 PENGUJIAN SISTEM**

Pengujian sistem adalah tahap pengujian terhadap hasil rancangan yang telah dibuat. Pengujian sistem meliputi pengujian rancangan input dan rancangan output. Berikut merupakan pengujian rancangan input:

# 1. Pengujian *Form Login*

Pengujian *Form login* digunakan untuk memastikan bahwa *Form login* telah dapat digunakan dengan baik dan sesuai dengan fungsinya.

| <b>Modul</b>      | Prosedur                      | <b>Masukan</b>                | <b>Hasil</b> yang | <b>Hasil</b> yang             | Kesimpulan  |
|-------------------|-------------------------------|-------------------------------|-------------------|-------------------------------|-------------|
| <b>Yang Diuji</b> | Pengujian                     |                               | diharapkan        | didapat                       |             |
| Login             | Klik                          | Klik                          | Tampil            | Tampil pesan                  | Baik        |
| Admin             | tombol                        | tombol Ok                     | pesan             | <i><b>Username</b></i>        |             |
|                   | Login                         |                               | <i>Username</i>   | dan                           |             |
|                   | tanpa                         |                               | dan               | Password                      |             |
|                   | memasukk                      |                               | Password          | tidak boleh                   |             |
|                   | an                            |                               | tidak boleh       | kosong                        |             |
|                   | <i><u><b>Username</b></u></i> |                               | kosong            |                               |             |
|                   | dan                           |                               |                   |                               |             |
|                   | Password                      |                               |                   |                               |             |
|                   | memasukk                      | Masukkan                      | Tampil            | Tampil pesan                  | <b>Baik</b> |
|                   | an                            | <i><u><b>Username</b></u></i> | pesan             | <i><u><b>Username</b></u></i> |             |
|                   | <i><u><b>Username</b></u></i> | dan                           | <i>Username</i>   | dan                           |             |
|                   | dan                           | Password                      | dan               | Password                      |             |
|                   | Password                      | klik                          | Password          | Salah                         |             |
|                   | yang Salah                    | tombol Ok                     | Salah             |                               |             |
|                   |                               |                               |                   |                               |             |
|                   | memasukk                      | Masukkan                      | Aktif menu        | Aktif menu                    | Baik        |
|                   | an                            | <b>Username</b>               | utama             | utama                         |             |
|                   | <i>Username</i>               | dan                           |                   |                               |             |
|                   | dan                           | Password                      |                   |                               |             |
|                   | Password                      |                               |                   |                               |             |
|                   | yang benar                    |                               |                   |                               |             |
|                   | Keluar                        | Klik exit                     | Keluar dari       | Keluar dari                   | <b>Baik</b> |
|                   | dari login                    |                               | program           | program                       |             |
|                   |                               |                               |                   |                               |             |

**Tabel 5.1 Pengujian** *Form Login*

## 2. Pengujian *Form* input Penumpang Baru

Pengujian *Form* input Penumpang Baru digunakan untuk memastikan bahwa *Form* input Penumpang Baru telah dapat digunakan dengan baik dan sesuai dengan fungsinya.

| <b>Modul</b>                              | <b>Prosedur</b>                                                                    | <b>Masukan</b>                                                                                            | <b>Hasil</b> yang                                     | <b>Hasil</b> yang                                     | Kesimpulan |
|-------------------------------------------|------------------------------------------------------------------------------------|----------------------------------------------------------------------------------------------------|-------------------------------------------------------|-------------------------------------------------------|------------|
| yang diuji                                | pengujian                                                                          |                                                                                                    | diharapkan                                            | didapatkan                                            |            |
| Tambah<br>Penumpang<br>Baru               | Admin<br>tidak<br>mengisi<br>semua<br>data                                         | - Klik<br>tombol<br>tambah<br>- Klik<br>tombol<br>simpan                                                  | Tampil<br>pesan Kode<br>Masih<br>Kosong               | Tampil<br>pesan Kode<br>Masih<br>Kosong               | Baik       |
|                                           | Admin<br>mengisi<br>semua<br>data input<br>Penumpan<br>g Baru<br>secara<br>lengkap | - Klik<br>tombol<br>tambah<br>- Klik<br>tombol<br>simpan                                                  | Tampil<br>pesan data<br>tersimpan                     | Tampil<br>pesan data<br>tersimpan                     | Baik       |
| Edit<br>Penumpang<br>Baru                 | Admin<br>mengubah<br>Penumpan<br>g Baru                                            | - Klik<br>Penump<br>ang<br>Baru<br>pilih<br>tombol<br>edit<br>- Edit<br>data<br>pilih<br>tombol<br>simpan | Tampil<br>pesan data<br>Berhasil<br>diupdate          | Tampil<br>pesan data<br>Berhasil<br>diupdate          | Baik       |
| Hapus<br>Penumpang<br>Baru                | Admin<br>menghapu<br>S<br>Penumpan<br>g Baru                                       | Pilih<br>Penump<br>ang<br>Baru<br>Klik<br>$\overline{\phantom{0}}$<br>tombol<br>hapus                     | Tampil data<br>Yakin data<br>Akan<br>dihapus          | Data Yakin<br>data Akan<br>dihapus                    | Baik       |
| Keluar dari<br>form menu<br><b>Barang</b> | Admin<br>mengklik<br>tombol<br>keluar                                              | Klik<br>tombol<br>keluar                                                                                  | Keluar dari<br><i>form</i> input<br>Penumpang<br>Baru | Keluar dari<br><i>form</i> input<br>Penumpang<br>Baru | Baik       |

**Tabel 5.2 Pengujian** *Form* **Input Penumpang Baru**

3. Pengujian *Form* input data Pengiriman Paket

Pengujian *Form* input data Pengiriman Paketdigunakan untuk memastikan bahwa *Form* input data Pengiriman Pakettelah dapat digunakan dengan baik dan sesuai dengan fungsinya.

| <b>Modul</b><br>yang diuji            | <b>Prosedur</b><br>pengujian                                                              | <b>Masukan</b>                                                                                             | <b>Hasil</b> yang<br>diharapkan              | <b>Hasil</b> yang<br>didapatkan              | Kesimpulan |
|---------------------------------------|-------------------------------------------------------------------------------------------|----------------------------------------------------------------------------------------------------|----------------------------------------------|----------------------------------------------|------------|
| Tambah<br>data<br>Pengiriman<br>Paket | Admin<br>tidak<br>mengisi<br>semua data                                                   | - Klik<br>tombol<br>tambah<br>- Klik<br>tombol<br>simpan                                                   | Tampil<br>pesan Kode<br>Masih<br>Kosong      | Tampil<br>pesan Kode<br>Masih<br>Kosong      | Baik       |
|                                       | Admin<br>mengisi<br>semua data<br>input data<br>Pengirima<br>n Paket<br>secara<br>lengkap | - Klik<br>tombol<br>tambah<br>- Klik<br>tombol<br>simpan                                                   | Tampil<br>pesan data<br>tersimpan            | Tampil<br>pesan data<br>tersimpan            | Baik       |
| Edit data<br>Pengiriman<br>Paket      | Admin<br>mengubah<br>data<br>Pengirima<br>n Paket                                         | - Klik data<br>Pengirim<br>an<br>Paketpili<br>h tombol<br>edit<br>- Edit data<br>pilih<br>tombol<br>simpan | Tampil<br>pesan data<br>Berhasil<br>diupdate | Tampil<br>pesan data<br>Berhasil<br>diupdate | Baik       |
| Hapus data<br>Pengiriman<br>Paket     | Admin<br>menghapu<br>s data<br>Pengirima<br>n Paket                                       | Pilih data<br>$\mathbf{r}$<br>Pengirim<br>an<br>PaketKli<br>k tombol<br>hapus                              | Tampil data<br>Yakin data<br>Akan<br>dihapus | Tampil<br>Data Yakin<br>data Akan<br>dihapus | Baik       |

**Tabel 5.3 Pengujian** *Form* **Input Data Pengiriman Paket**

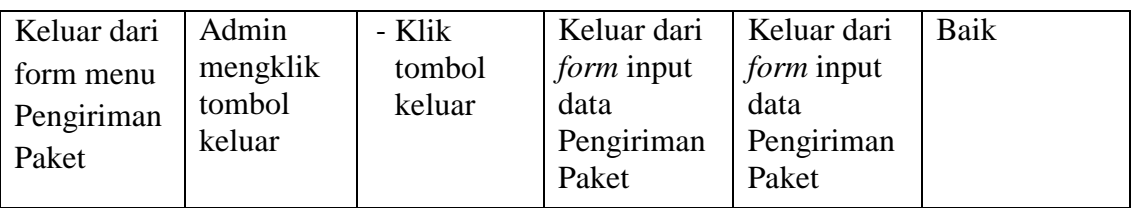

# 4. Pengujian *Form* Input data Sopir

Pengujian *Form* Input data Sopir digunakan untuk memastikan bahwa *Form* Input data Sopir telah dapat digunakan dengan baik dan sesuai dengan fungsinya.

| <b>Modul</b>         | <b>Prosedur</b>                                                                                                    | <b>Masukan</b>                                                                                                    | <b>Hasil</b> yang                                                            | Hasil yang                                                                   | Kesimpulan   |
|----------------------|----------------------------------------------------------------------------------------------------|----------------------------------------------------------------------------------------------------|------------------------------------------------------------------------------|------------------------------------------------------------------------------|--------------|
| yang diuji           | pengujian                                                                                                    |                                                                                                    | diharapkan                                                                   | didapatkan                                                                   |              |
| Tambah<br>data Sopir | Admin<br>tidak<br>mengisi<br>semua<br>data<br>Admin<br>mengisi<br>semua<br>data input<br>data Sopir<br>secara<br>lengkap | - Klik<br>tombol<br>tambah<br>- Klik<br>tombol<br>simpan<br>- Klik<br>tombol<br>tambah<br>- Klik<br>tombol<br>simpan | Tampil<br>pesan Kode<br>Masih<br>Kosong<br>Tampil<br>pesan data<br>tersimpan | Tampil<br>pesan Kode<br>Masih<br>Kosong<br>Tampil<br>pesan data<br>tersimpan | Baik<br>Baik |
| Edit data<br>Sopir   | Admin<br>mengubah<br>data Sopir                                                                                          | - Klik<br>data<br>Sopir<br>pilih<br>tombol<br>edit<br>- Edit<br>data<br>pilih<br>tombol                              | Tampil<br>pesan data<br>Berhasil<br>diupdate                                 | Tampil<br>pesan data<br>Berhasil<br>diupdate                                 | Baik         |

**Tabel 5.4 Pengujian** *Form* **Input data Sopir**

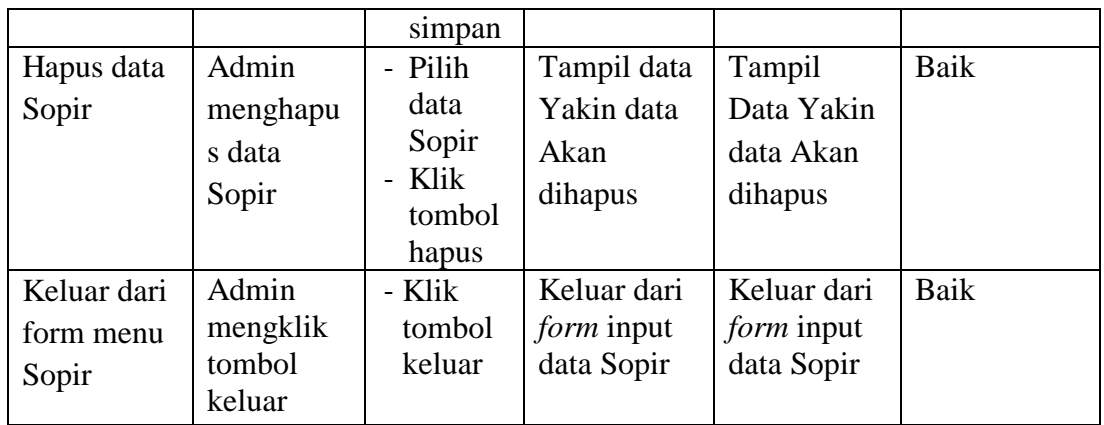

# 5. Pengujian *Form* Input data Rute

Pengujian *Form* Input data Rute digunakan untuk memastikan bahwa *Form* Input data Rute telah dapat digunakan dengan baik dan sesuai dengan fungsinya.

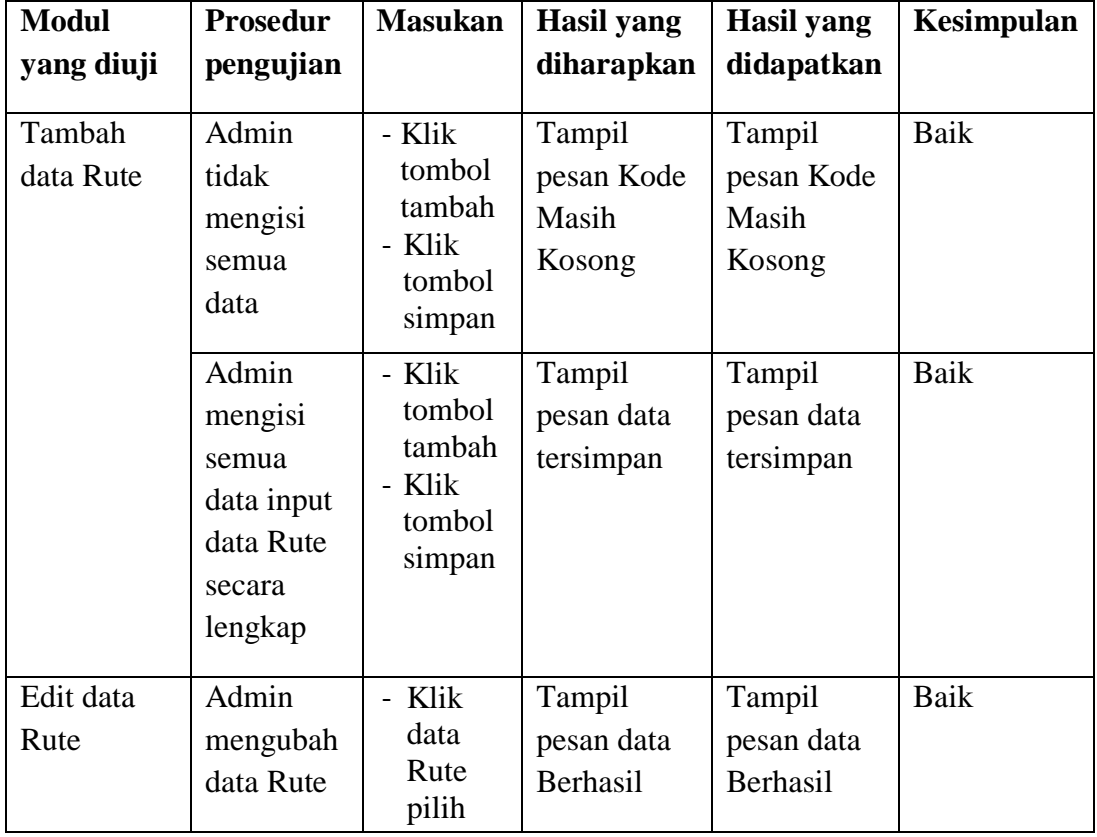

# **Tabel 5.5 Pengujian** *Form* **Input data Rute**

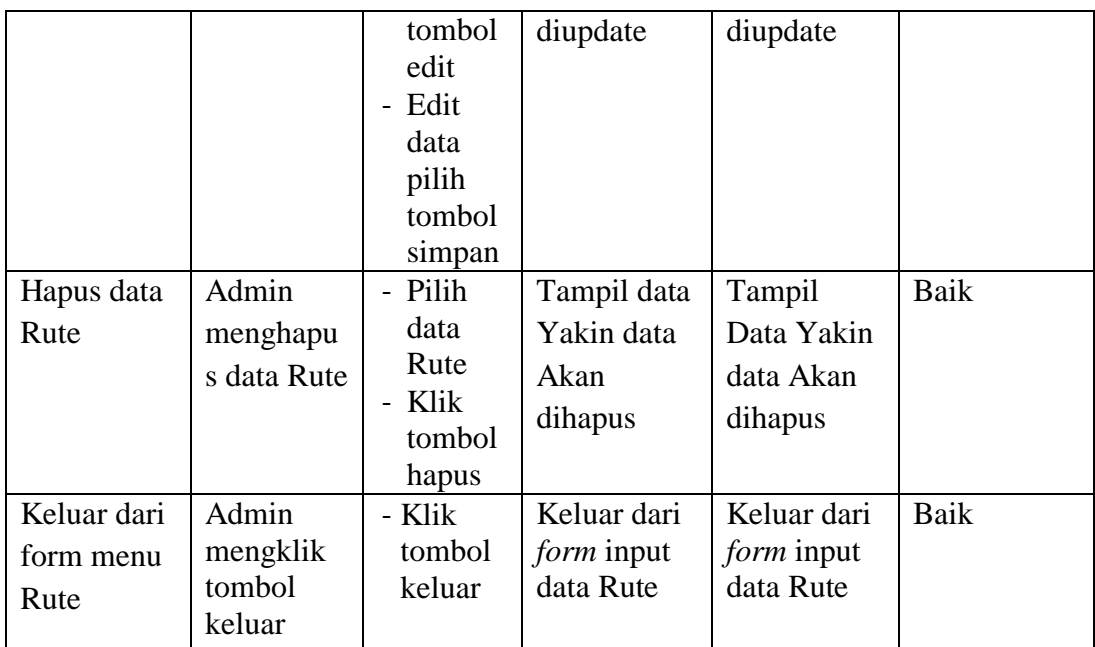

# 6. Pengujian *Form* Input data Admin

Pengujian *Form* Input data Admin digunakan untuk memastikan bahwa *Form* Input data Admin telah dapat digunakan dengan baik dan sesuai dengan fungsinya.

| <b>Modul</b><br>yang diuji | <b>Prosedur</b><br>pengujian                             | <b>Masukan</b>                                           | <b>Hasil yang</b><br>diharapkan         | <b>Hasil</b> yang<br>didapatkan         | Kesimpulan |
|----------------------------|----------------------------------------------------------|----------------------------------------------------------|-----------------------------------------|-----------------------------------------|------------|
| Tambah<br>data Admin       | Admin<br>tidak<br>mengisi<br>semua<br>data               | - Klik<br>tombol<br>tambah<br>- Klik<br>tombol<br>simpan | Tampil<br>pesan Kode<br>Masih<br>Kosong | Tampil<br>pesan Kode<br>Masih<br>Kosong | Baik       |
|                            | Admin<br>mengisi<br>semua<br>data input<br>data<br>Admin | - Klik<br>tombol<br>tambah<br>- Klik<br>tombol<br>simpan | Tampil<br>pesan data<br>tersimpan       | Tampil<br>pesan data<br>tersimpan       | Baik       |

**Tabel 5.6 Pengujian** *Form* **Input data Admin**

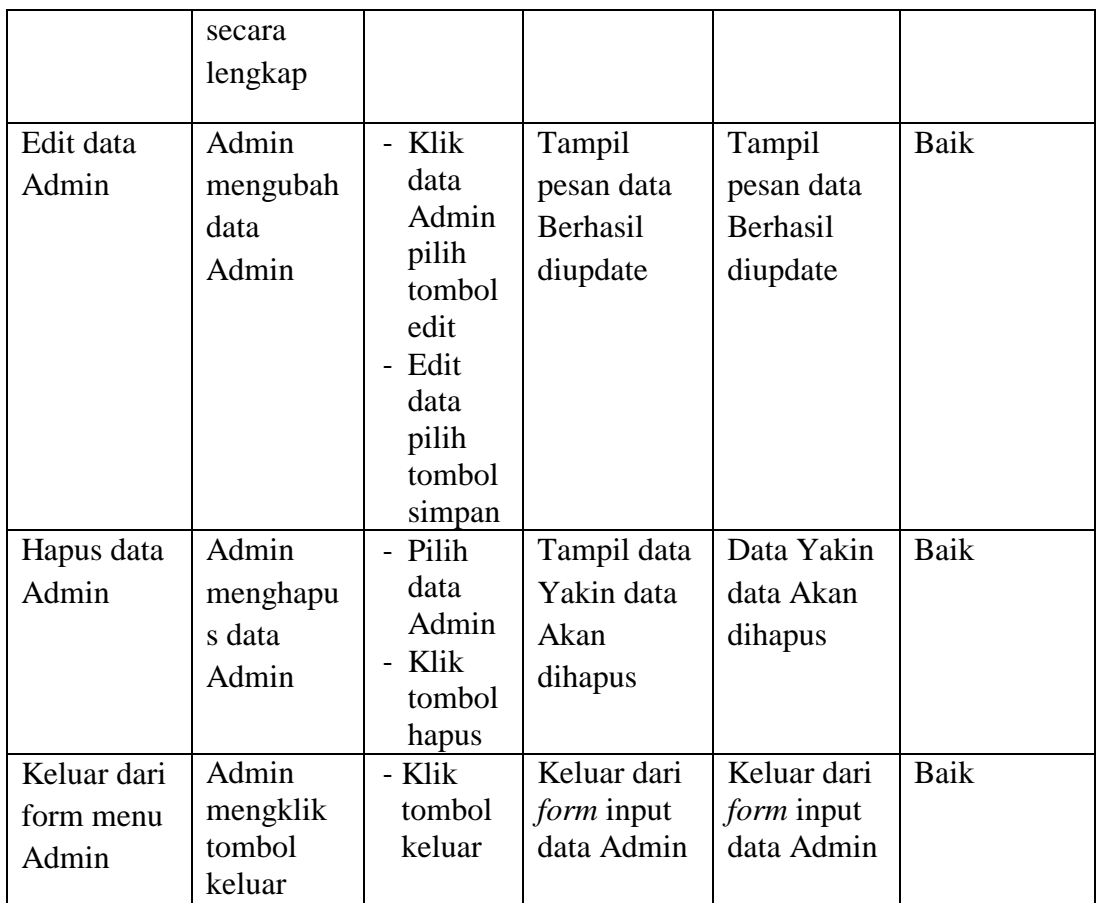

# 7. Pengujian *Form* Laporan

Pengujian *Form* Laporan digunakan untuk memastikan bahwa *Form* Laporan telah dapat digunakan dengan baik dan sesuai dengan fungsinya.

**Tabel 5.7 Pengujian** *Form* **Laporan**

| <b>Modul</b> | <b>Prosedur</b> | <b>Masukan</b> | Hasil yang   | Hasil yang   | Kesimpula |
|--------------|-----------------|----------------|--------------|--------------|-----------|
| yang diuji   | pengujian       |                | diharapkan   | didapatkan   | n         |
| Form         | Admin           | Klik menu      | Tampil       | Tampil       | Baik      |
| Laporan      | menampil        | laporan,       | Laporan      | Laporan      |           |
|              | kan             | klik           |              |              |           |
|              | laporan         | Laporan        |              |              |           |
|              | Admin           | Klik menu      | Mencetak     | Mencetak     | Baik      |
|              | mencetak        | laporan,       | Laporan      | Laporan      |           |
|              | laporan         | klik           | yang dipilih | yang dipilih |           |
|              |                 | Laporan,       |              |              |           |
|              |                 | pilih          |              |              |           |
|              |                 | laporan        |              |              |           |

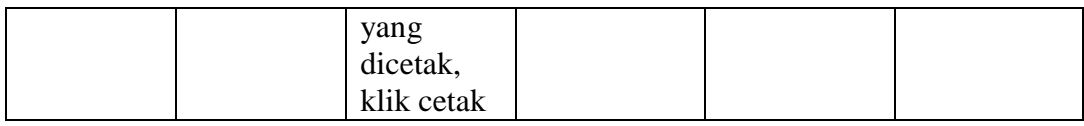

### **5.3 ANALISIS HASIL YANG DICAPAI OLEH PERANGKAT LUNAK**

Setelah melalui proses implementasi dan pengujian pada aplikasi yang dibangun dan berbagai prosedur pengujian pada setiap modul yang ada pada sistem, kesimpulan yang didapat yaitu hasil yang diperoleh telah sesuai dengan yang diharapkan. Adapun kelebihan dan kekurangan dari program yang dibuat untuk PO. Tebo Gemilang dapat dijabarkan sebagai berikut:

- 1. Mempermudah dalam hal pencarian data, serta mempermudah dan mempercepat dalam hal penyajian laporan.
- 2. Pengolahan data Admin dan Rute disimpan pada sebuah database sehingga mempermudah penginputan data karena data telah saling terintegrasi antara *file* induk dengan *file* proses yang dibutuhkan.
- 3. Fitur atau tampilan yang disajikan masih sederhana.